# **Cómo crear una cuenta para solicitarlo:**

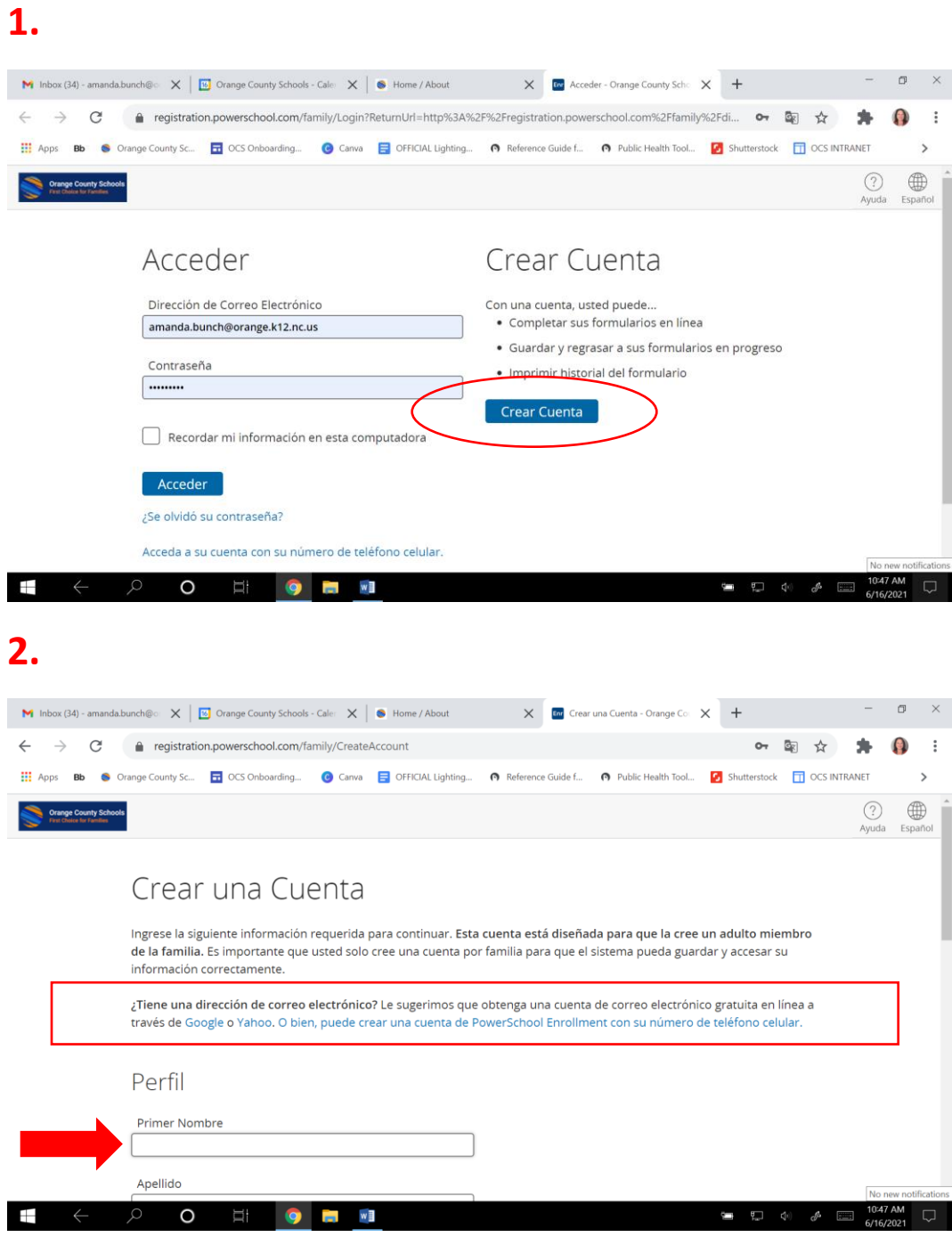

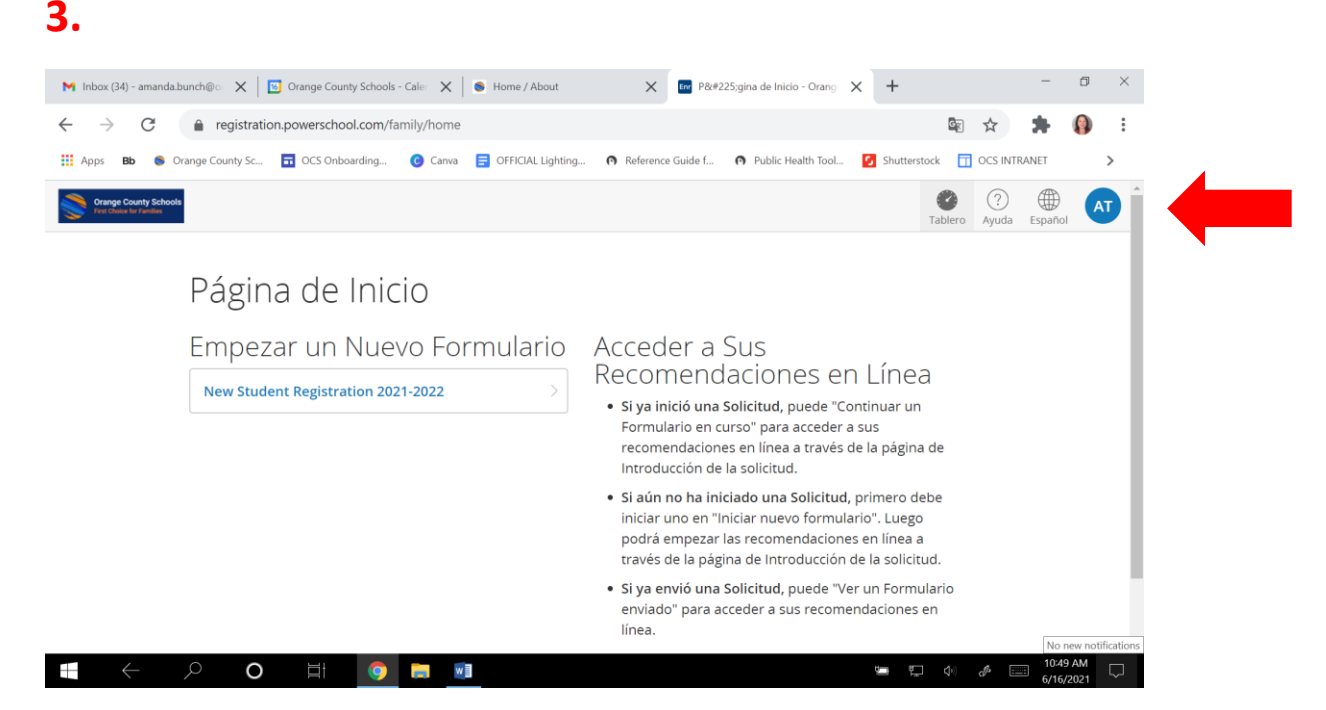

## **4.\*En este punto, debe cerrar la sesión y volver a iniciarla, para iniciar un formulario de aplicación.**

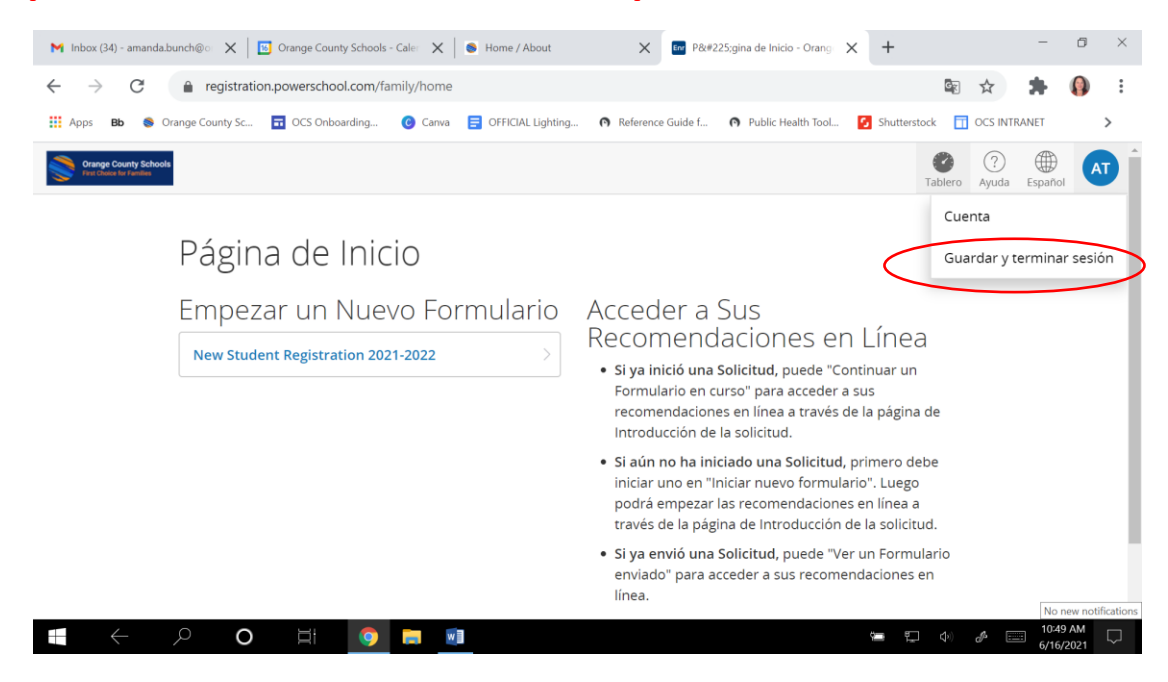

### **5. Iniciar un nuevo formulario**

#### *(Al iniciar la session.)*

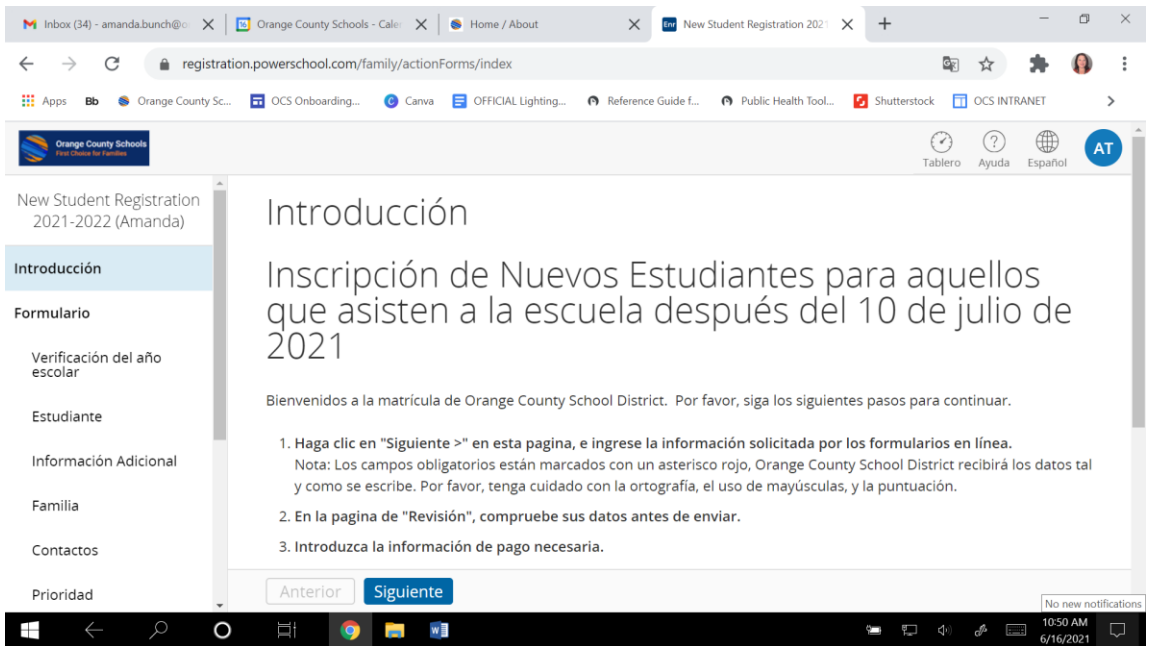

### **5. Rellene una solicitud por niño**